## **Aplicación Sparkasse: configuración inicial y funciones**

**www.sparkasse-nuernberg.de**

 $S<sub>parkasse</sub>$ Nürnberg

Tenga preparados sus datos de acceso a la banca en línea. Recomendamos que la aplicación Sparkasse se utilice con la aplicación S-pushTAN para generar los TAN, ya que ambas aplicaciones se complementan a la perfección. La siguiente descripción se refiere al sistema operativo iOS. En dispositivos móviles con otros sistemas operativos, el procedimiento puede ser algo distinto.

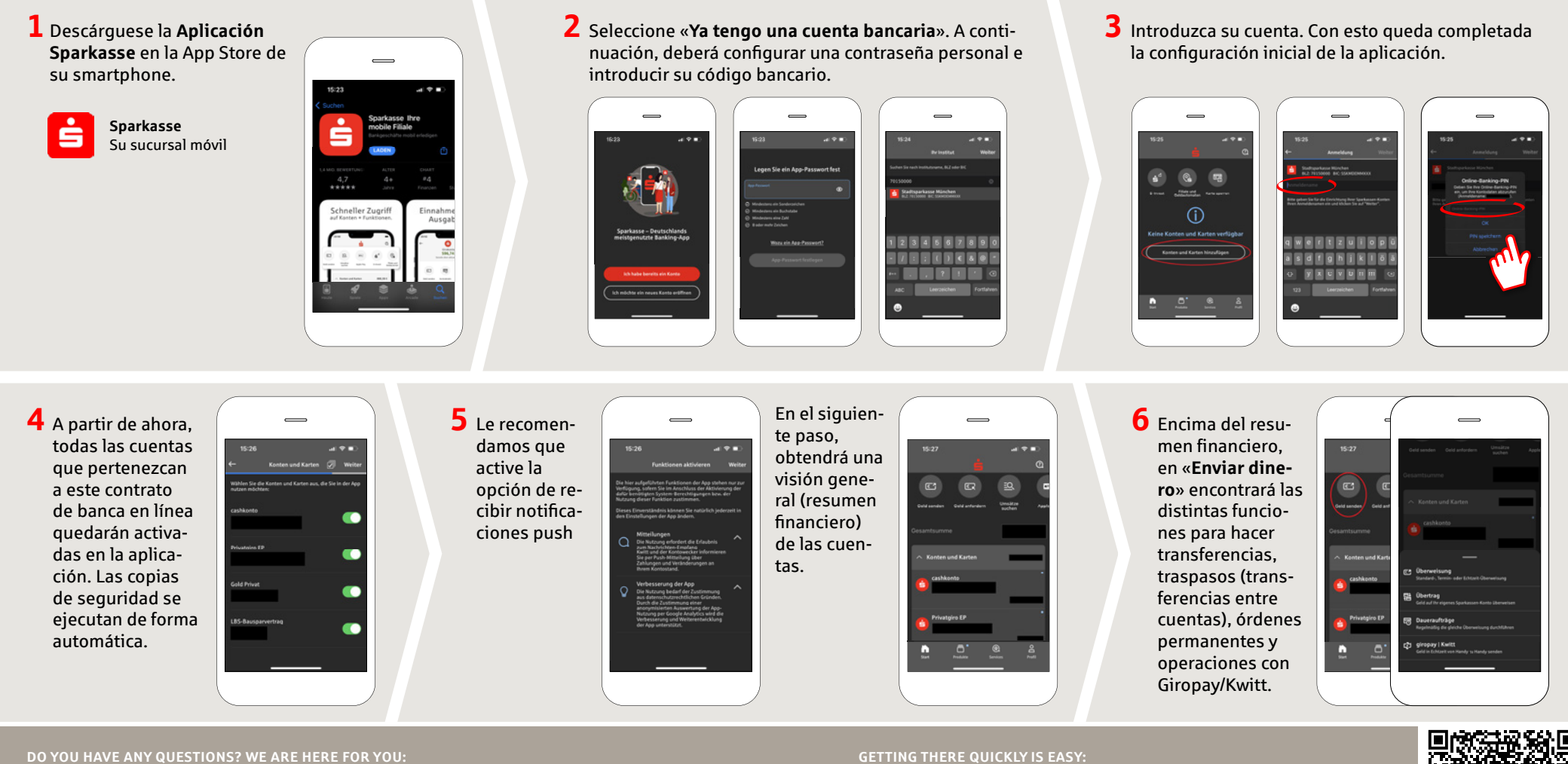

Phone: **0911 230-1000**  E-Mail: **info@sparkasse-nuernberg.de**

Consultation and service: **Monday to Friday from 8-18 h** **GETTING THERE QUICKLY IS EASY:** 

Further online services of Sparkasse Nuremberg can be found at **www.sparkasse-nuernberg.de/services**

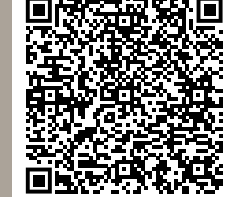

## **Aplicación Sparkasse: configuración inicial y funciones**

**www.sparkasse-nuernberg.de**

Sparkasse Nürnberg

Tenga preparados sus datos de acceso a la banca en línea. Recomendamos que la aplicación Sparkasse se utilice con la aplicación S-pushTAN para generar los TAN, ya que ambas aplicaciones se complementan a la perfección. La siguiente descripción se refiere al sistema operativo iOS. En dispositivos móviles con otros sistemas operativos, el procedimiento puede ser algo distinto.

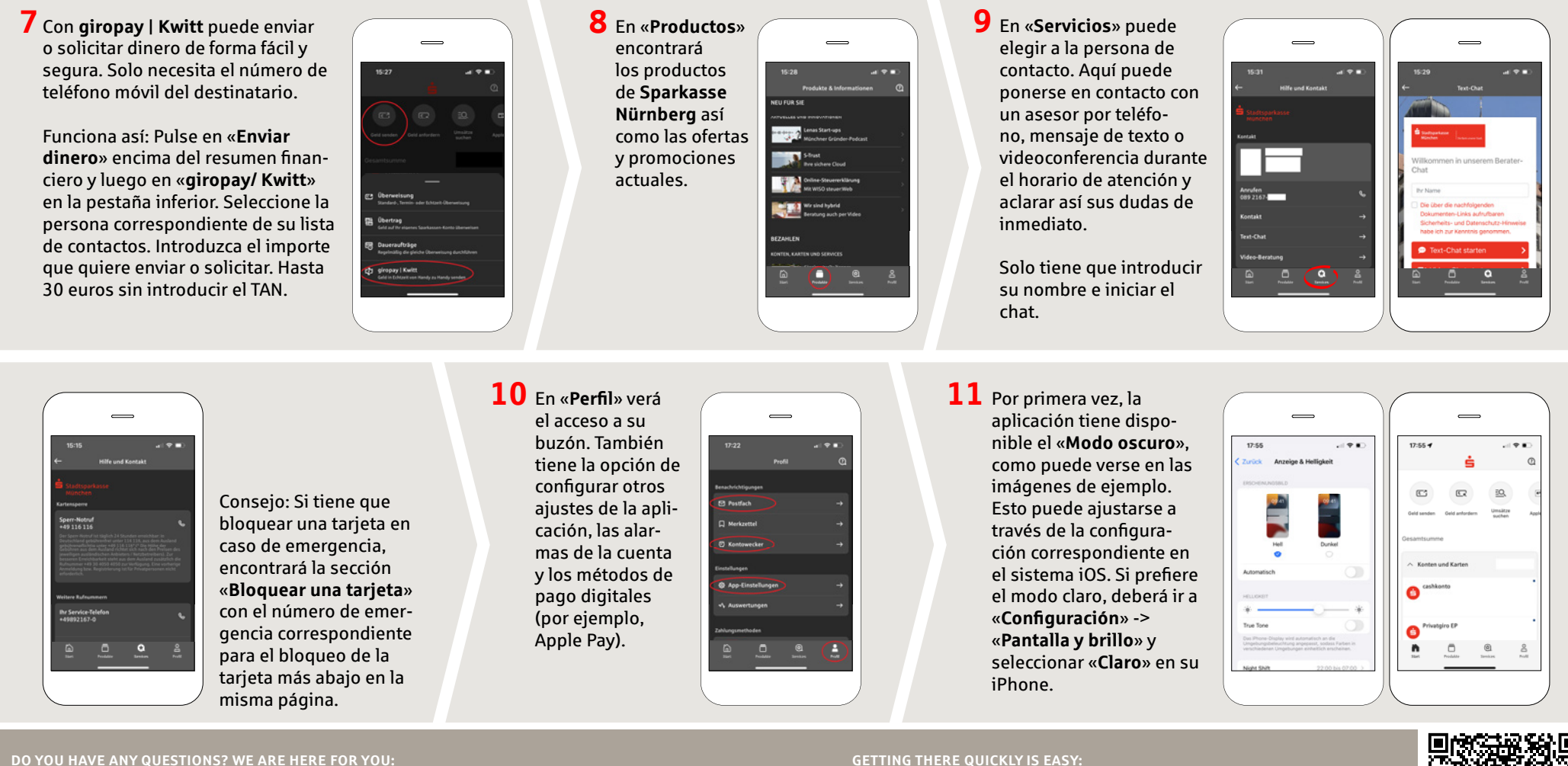

Phone: **0911 230-1000**  E-Mail: **info@sparkasse-nuernberg.de**

Consultation and service: **Monday to Friday from 8-18 h** **GETTING THERE QUICKLY IS EASY:** 

Further online services of Sparkasse Nuremberg can be found at **www.sparkasse-nuernberg.de/services**

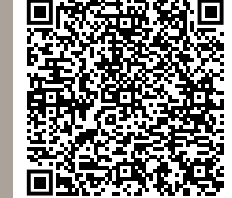